## Facilitez vos réglements avec le **télépaiement**

Pour vous **identifier,** accédez au **site internet www.groupegesim.com** et **cliquez** sur **«mon compte»** tout en **haut,**  à **droite.**

**Cliquez** ensuite sur **: Syndic/gestion locative.**

**1 Activez votre télépaiement**

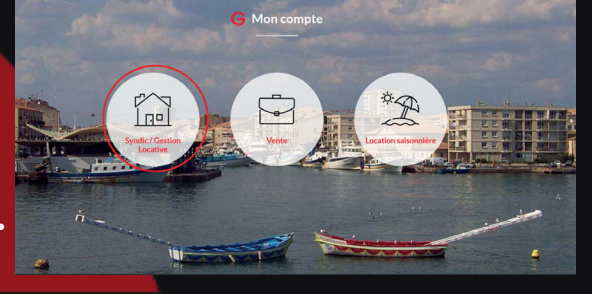

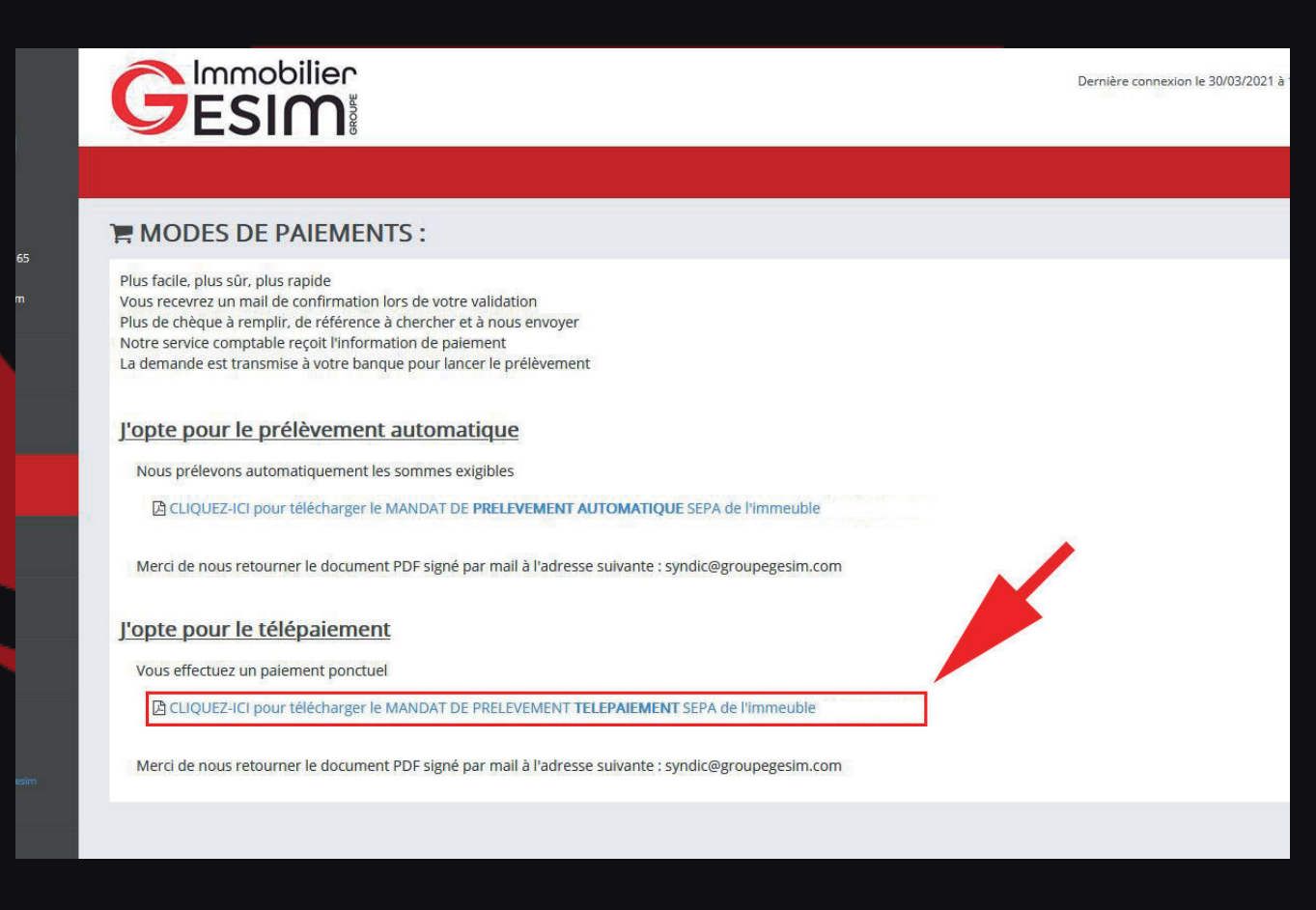

Pour activer le **télépaiement**, cliquez sur le lien en bleu afin de télécharger le **mandat de télépaiement SEPA.**

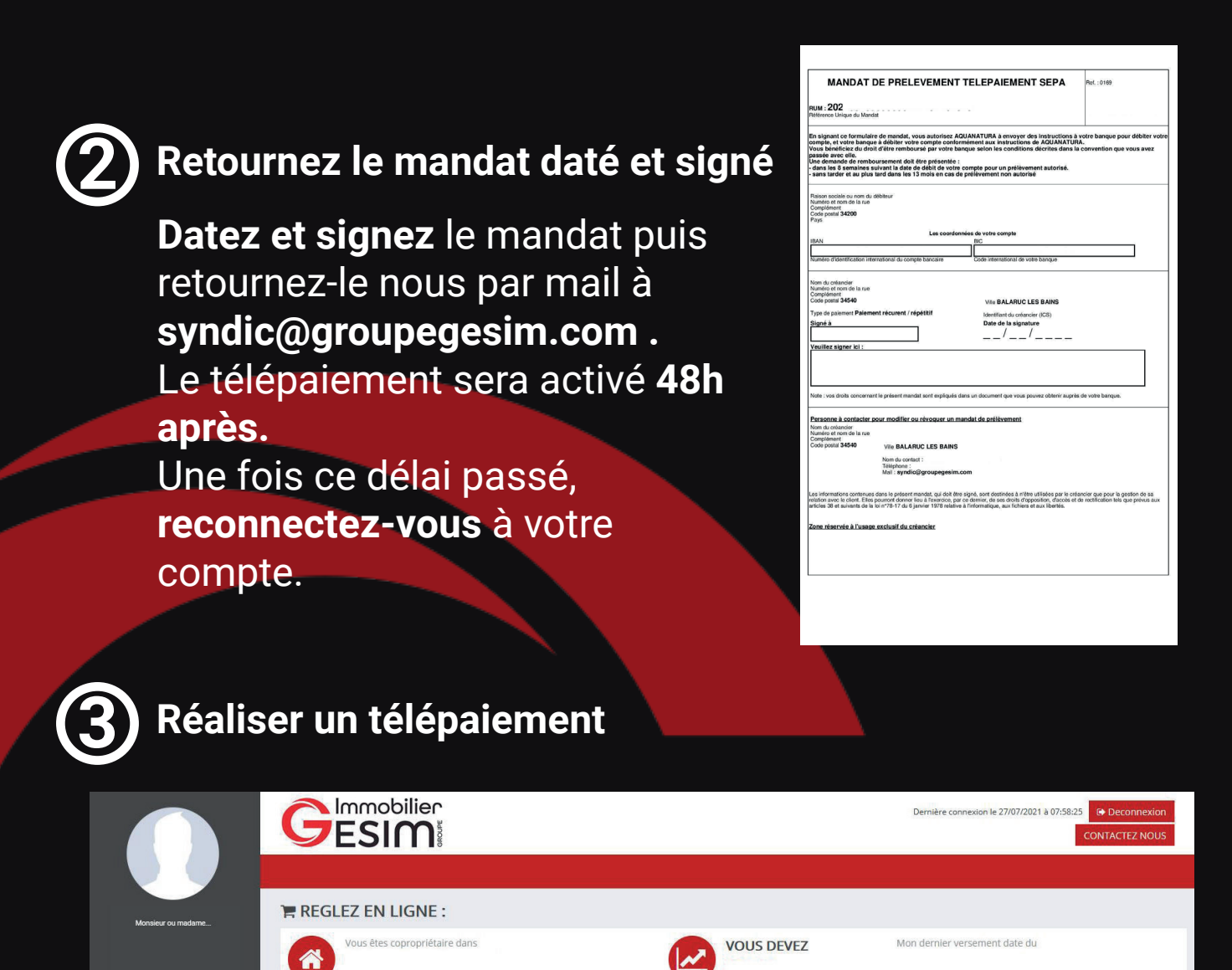

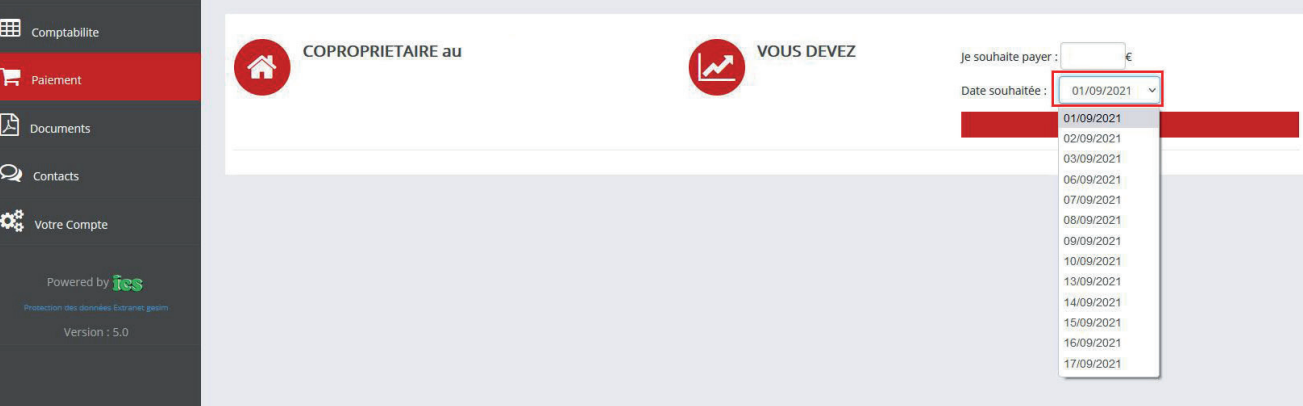

Votre compte est **activé** ! Pour effectuer un **télépaiement**, sélectionnez le **montant** ainsi que la date du **paiement** (Plage de 15 jours) et cliquez sur «**payer**».

## **A savoir :**

**OD** Tableau de bord

Vous pouvez aussi procéder au réglement par **virement bancaire**  depuis l'application de votre banque**, par chèque** ou par **prélévement à l'échéance.**